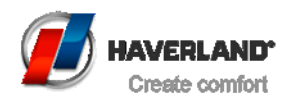

## **HOW TO PROGRAM MY XTAL TOWEL RAIL**

#### **1. Setting the time and date**

Press the button with the circle (bottom right) for 3 secs. The hour will start blinking. Select the current hour by pressing  $+$  / - buttons. Press ok, repeat for the minutes. Press ok. Select current day of the week, "1" for Monday, "2" for Tuesday… Press ok. Select current date, press ok. SAVE will be displayed, press OK.

## **2. Setting Comfort and Economy temperature**

Press the right/left arrow buttons in order to move inside the menu. Press the arrows until the square encloses the Sun drawing. Press Ok. With the +/- buttons select the desired Comfort temperature. Press Ok and move with the arrows to the Half Moon drawing. Repeat for the Economy temperature.

#### **3. Setting your own programming**

Inside the Programming menu you can choose one of the pre-set programs, or, set your own. In order to do so, press the right / left arrows until the square is selecting the "P" (Last drawing on the right). Press Ok in order to enter the programming menu.

Press +/- until you see "U1" displayed next to the "P" and press THE CIRCLE BUTTON. "00:00" will be displayed. We are going to program the first hour of Monday. For example, we are going to set two time frames, the radiator will heat our bathroom from 6:00 am until 9:00 am; and then from 19:00 until 22:00. Press + button until you see 6:00 displayed, then press Ok, the time will disappear and a house drawing will be displayed, here you can select either if you are leaving your house or if you are going to bed (end of the day). We will only select the bed drawing on the last time frame.

Once we have selected the house drawing, we press OK. We keep pressing the + button until 9:00 is displayed. If we want to go back to a previous time, press – button.

We will move until 19:00 is displayed, we will select the bed drawing (as it is our last time frame of the day), press ok and press + until 22:00, and press Ok.

"COPY YES" will be displayed. Press ok If you want to copy this setting for the rest of the weekdays (you will see on the left a scale from 1 to 7 (Mon to Sun)). If you want to set a different programming to the next day, press + and select "no", press ok and start programming the next day. Once you finish Sunday, "SAVE" will be displayed, press ok. In order to leave the thermostat in Programming mode, press the right/left arrows until the square is enclosing AUTO. Press ok and your radiator will be programmed.

# **4. Use the Manual mode**

Once you are in the AUTO mode, press +/- buttons and select the desired temperature. A hand drawing will appear below AUTO to show that you are in manual mode. To go back to the programming mode, press the right/left arrows and select again AUTO.

# **5. Using the Holiday mode**

If you are leaving your house for a maximum of 99 days, you can use the Holiday Mode and leave the radiator in Anti-Freeze temperature (10º C) for the selected time.

# **6. Using the Timer mode**

This mode allows you to adjust a desired temperature for a period of time. If you want the radiator to be working just on the following 3 hours, select 3 hours, press ok and select the temperature. You can select this option from 1 hour to 99 days.